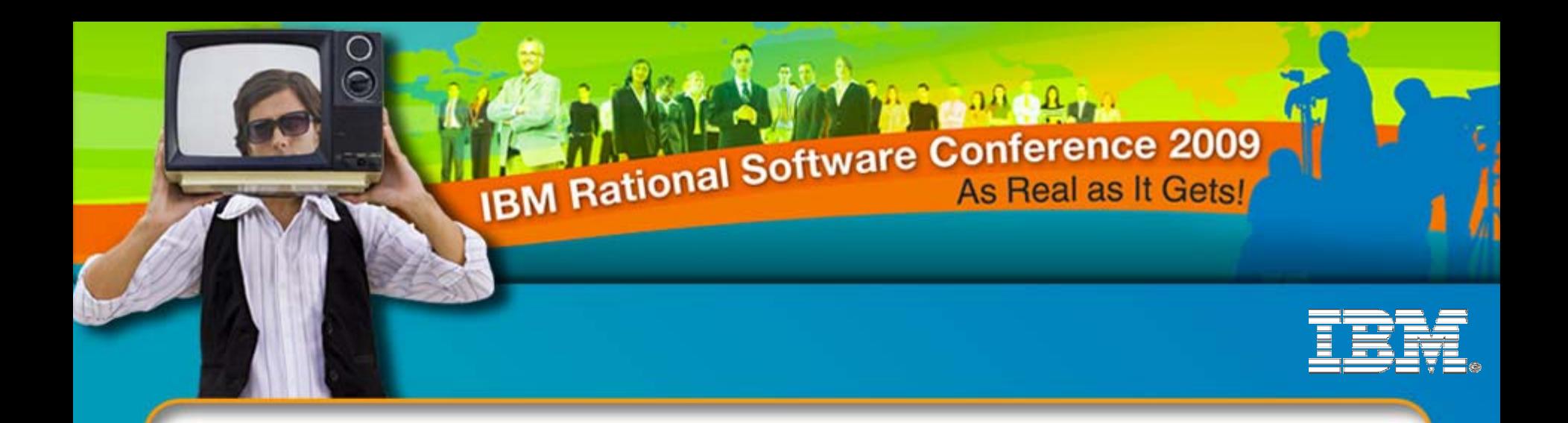

#### IBM® Rational® Quality Manager in a Globally Distributed World

**Sharmila Ramesh**Advisory Project Manager, IBM Rational Quality Manager sharames@in.ibm.com

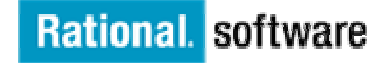

*IBM® Rational® Quality Manager in a Globally Distributed World* - **QM12**

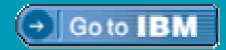

© 2009 IBM Corporation

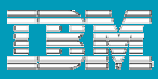

### Abbreviations

- $\overline{\phantom{a}}$ System and Integration Verification Test (SVT)
- $\mathbb{R}^3$ ■ IBM® Rational® Quality Manager (RQM)

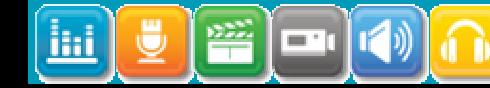

# Agenda

- Case Study: IBM® Rational® SVT's Global Deployment of RQM
- Deployment Recommendations for Distributed Teams
- **Service Service** Tips for Tweaking User Response
- RQM Features Leveraged for Global Teams
	- Access and Administration
		- $\mathcal{L}_{\mathcal{A}}$ Thin Web-Based Client
		- **Centralized Administration**
	- ▶ Communication and Collaboration
		- Work Items
		- Duplicate Defect Detection
		- $\mathcal{L}_{\mathcal{A}}$ **Templates**
		- Related Sites
		- П Risk Assessment

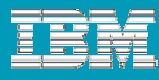

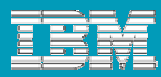

#### IBM® Rational® SVT's Global Deployment of RQM

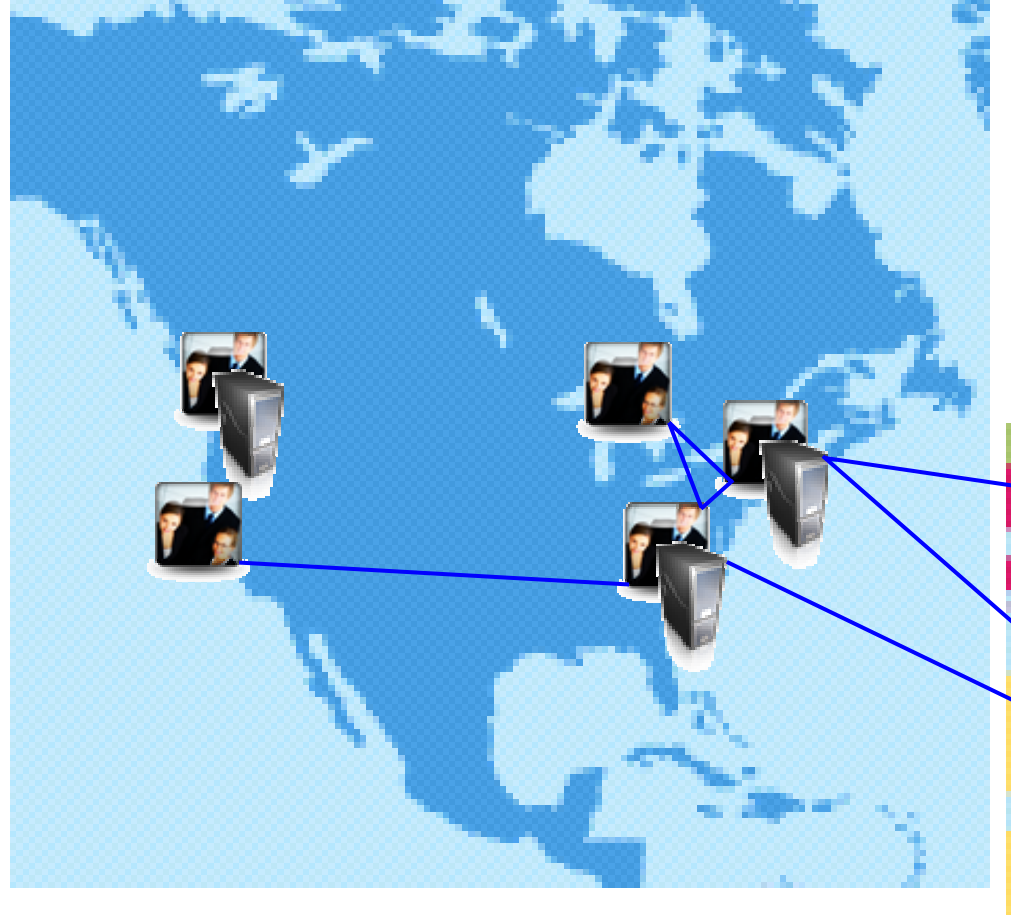

- 180+ Users
- 4 countries
- 7 locations, 8 sites
- 10 servers
- 16 products
- 2000+ Assets

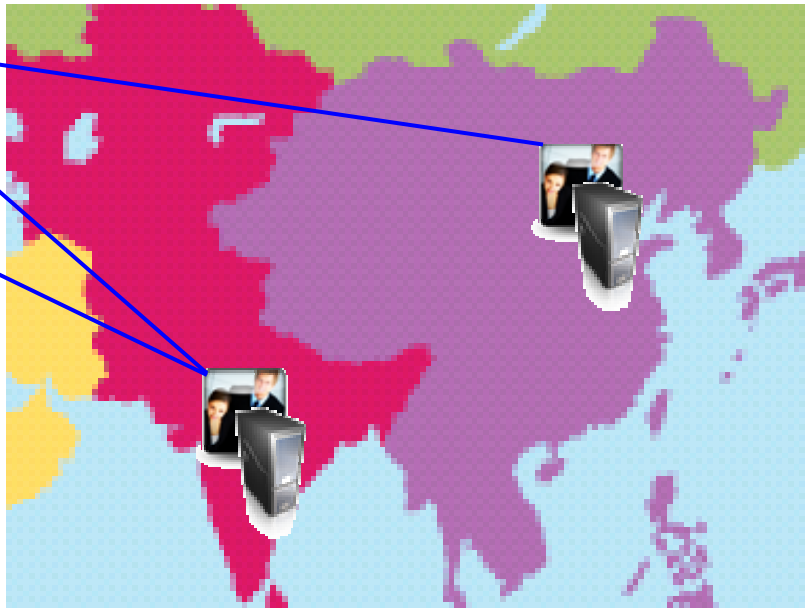

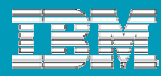

#### IBM® Rational® SVT's Global Deployment of RQM

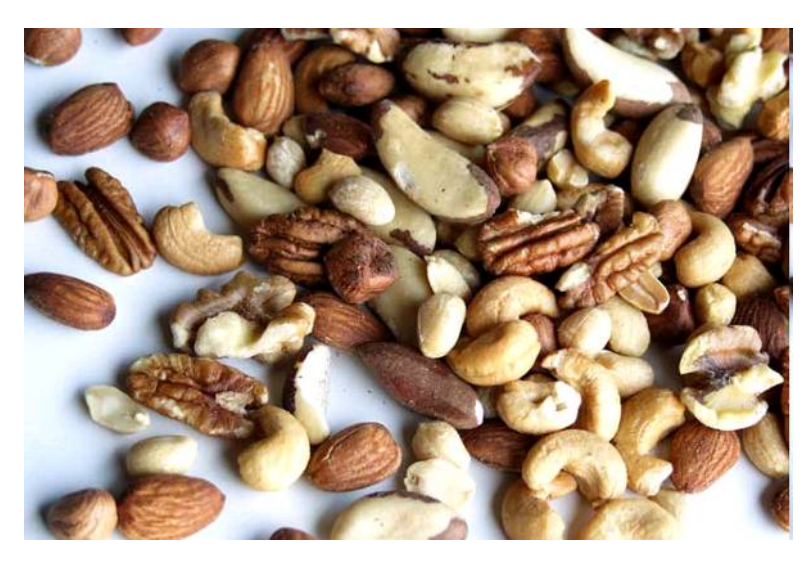

#### Intentionally Heterogeneous

- Mixed Teams (Development, Test, User Assistance)
- Single and Multi-Project Servers
- Remote Users
- ш VPN Users
- Different Test Focuses (Performance, Integration, Benchmarking, etc.) Becoming Homogenous

#### Migrated Data

П ClearQuest Test Management (CQTM), Rational Manual Tester, Excel, Notes Based

#### Highly Integrated

×, Rational Build Forge, Rational Requisite Pro, Rational Team Concert, Rational ClearQuest

#### Test Tooling

П Rational Functional Tester, Rational Performance Tester, homegrown tools

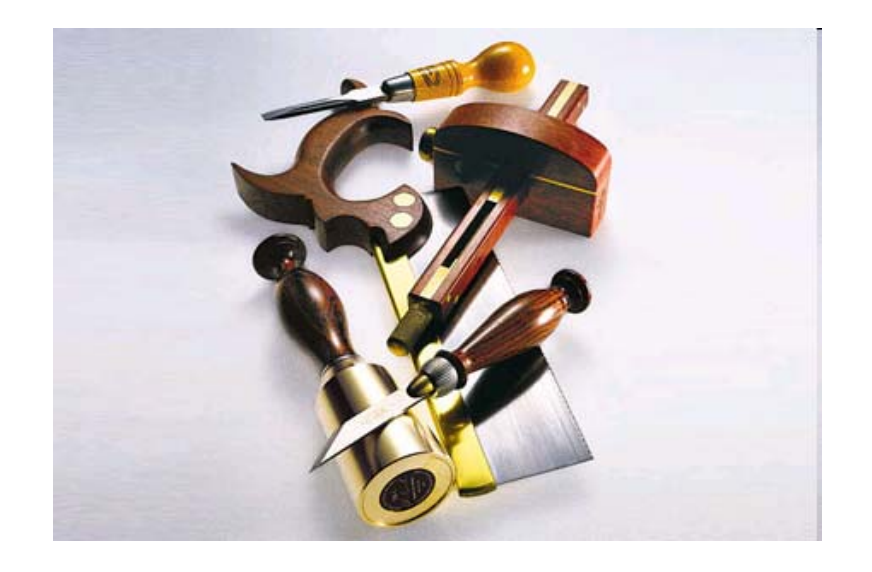

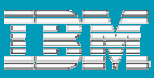

# Global Questions, RQM Answers

- How should I deploy RQM if I have  $a(n)$ ...
	- …small remote team?
	- …large remote team?
	- ▶ …outsourced remote team?
- **How do I ensure that my remote user** have good client responsiveness?

**Answer:** Design deployment based on bandwidth need and tweak user response.

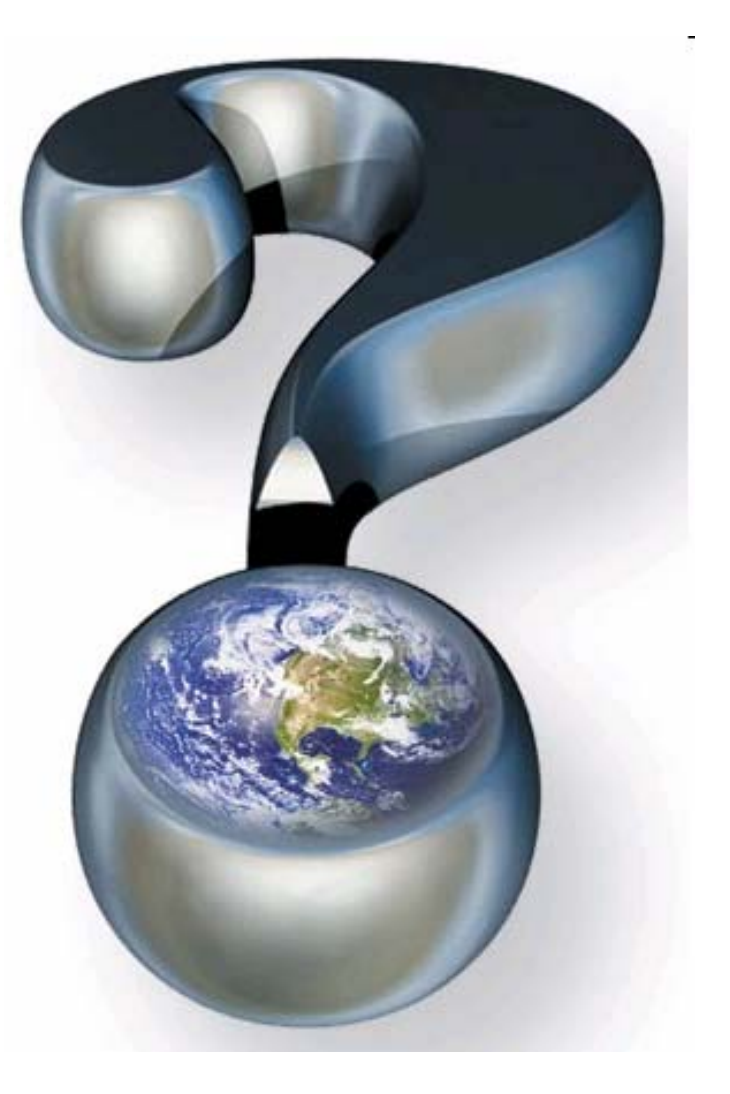

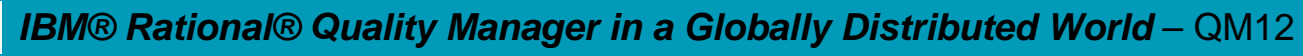

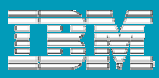

#### Recommended Topologies – Assumptions

It is all about the pipe: bandwidth and latency

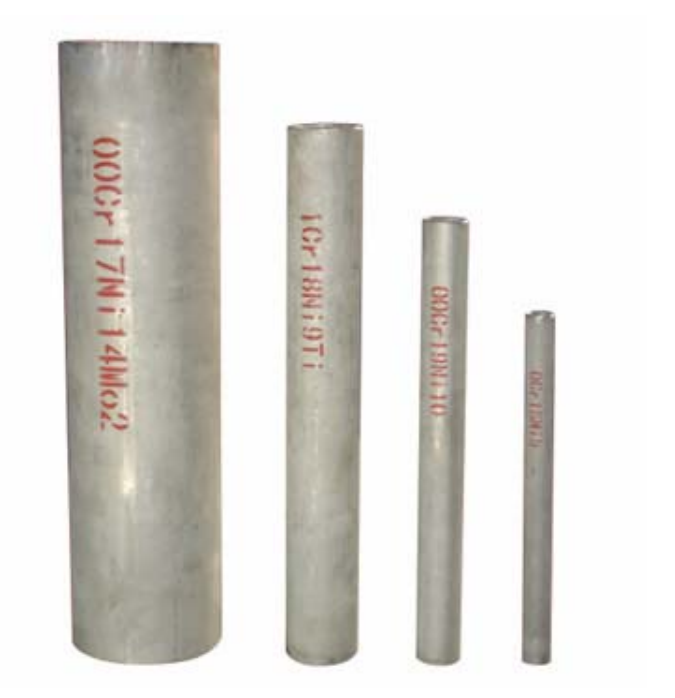

Bandwidth greater than 1.5Mbps Latency less than 250ms

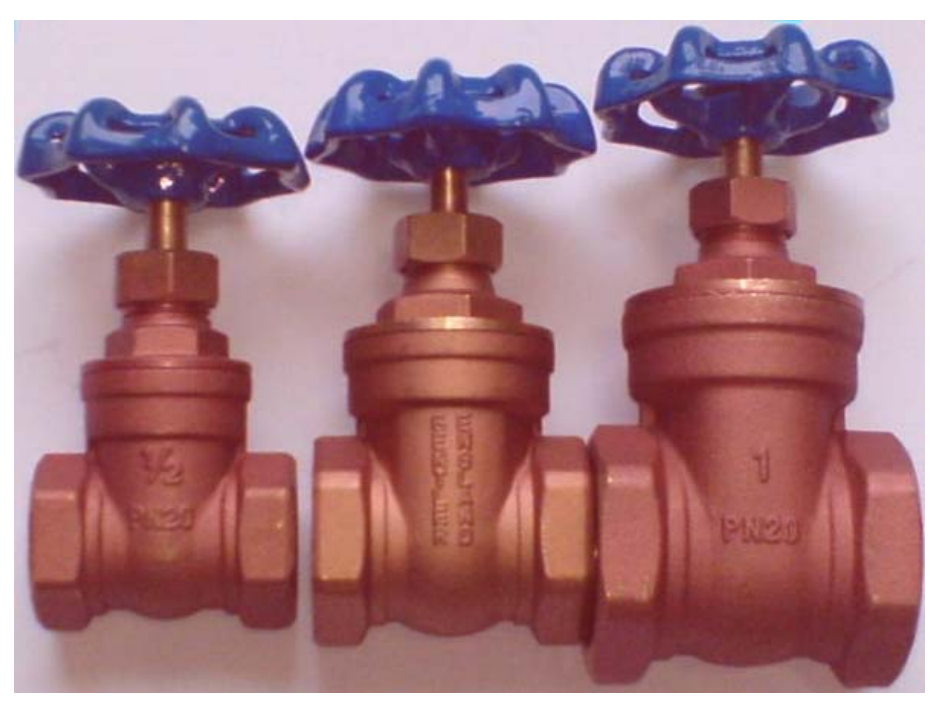

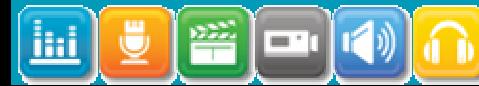

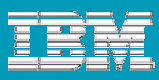

### Recommended Topologies – Assumptions

Four factors matter most:

- Г Number of Active Users
- Г Number of Assets
- Г Size of Assets
- Г Organization of Assets

Assuming average asset size and asset counts linear with team size, recommended bandwidth based on experience (not measured performance) for RQM 1.0.1\*:

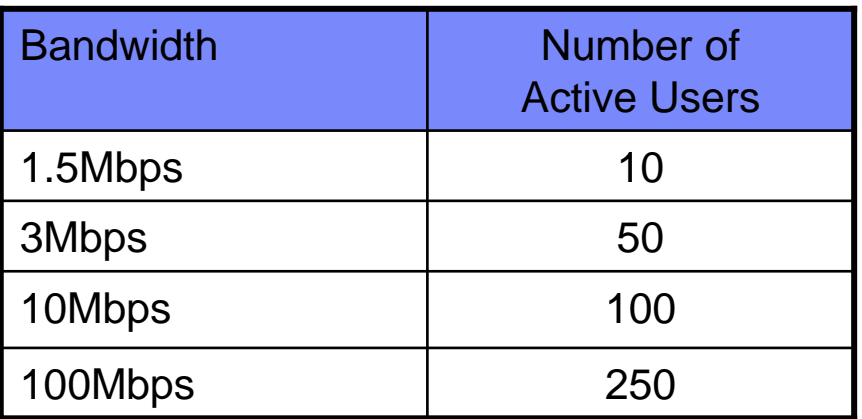

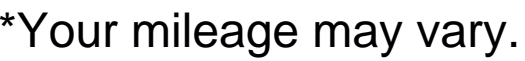

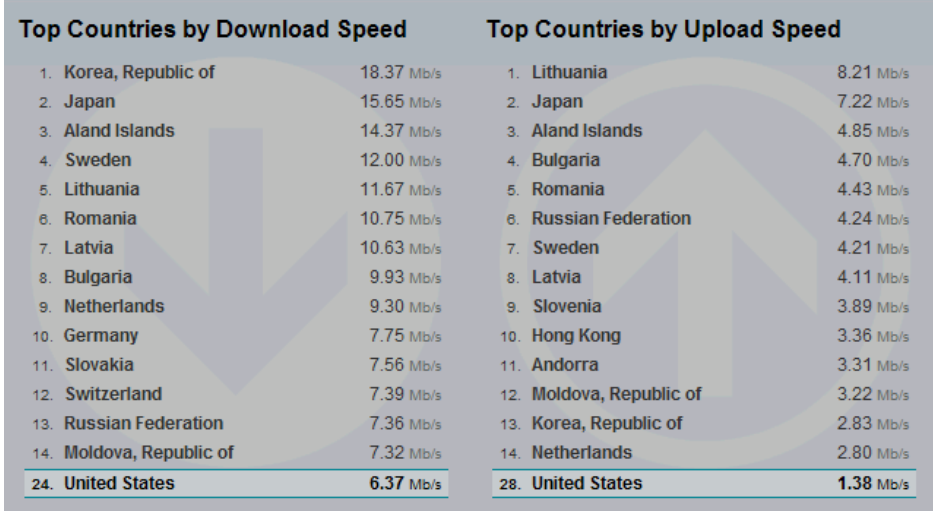

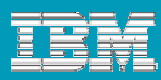

### Recommended Topologies – Small Remote Team

Criteria (RQM 1.0.1):

- Ī. Large local team (between 100-200 users)
- П Small remote team (less than 50 users)
- ш Less than 5,000 total assets.
- $\mathcal{C}^{\mathcal{A}}$ Shared projects, work items, and defects

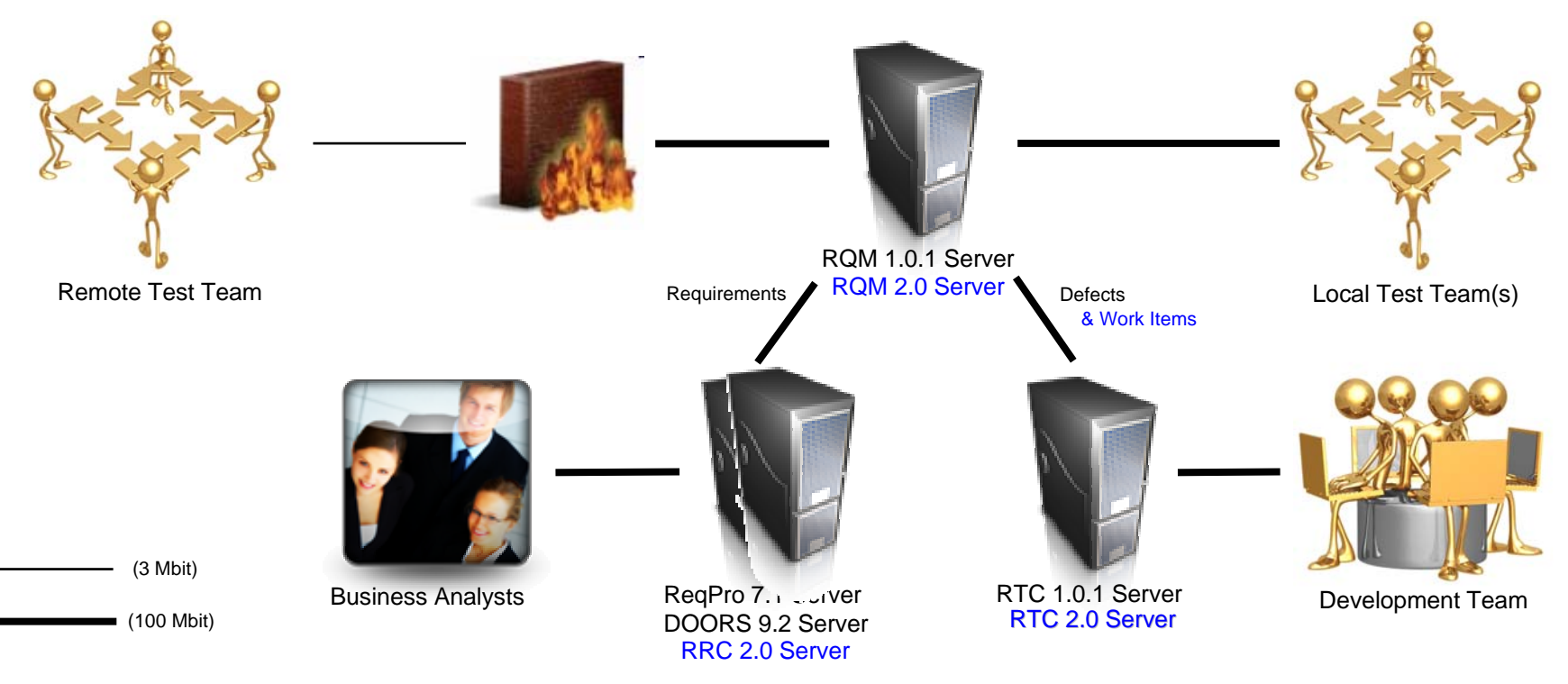

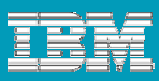

### Recommended Topologies – Large Remote Team

Criteria (RQM 1.0.1):

- Ī. Large local team (between 100-150 users)
- П Large remote team (between 100-150 users)
- $\overline{\phantom{a}}$ More than 5,000 total assets.
- П Shared work items, and defects
- ш Have to compartmentalize testing

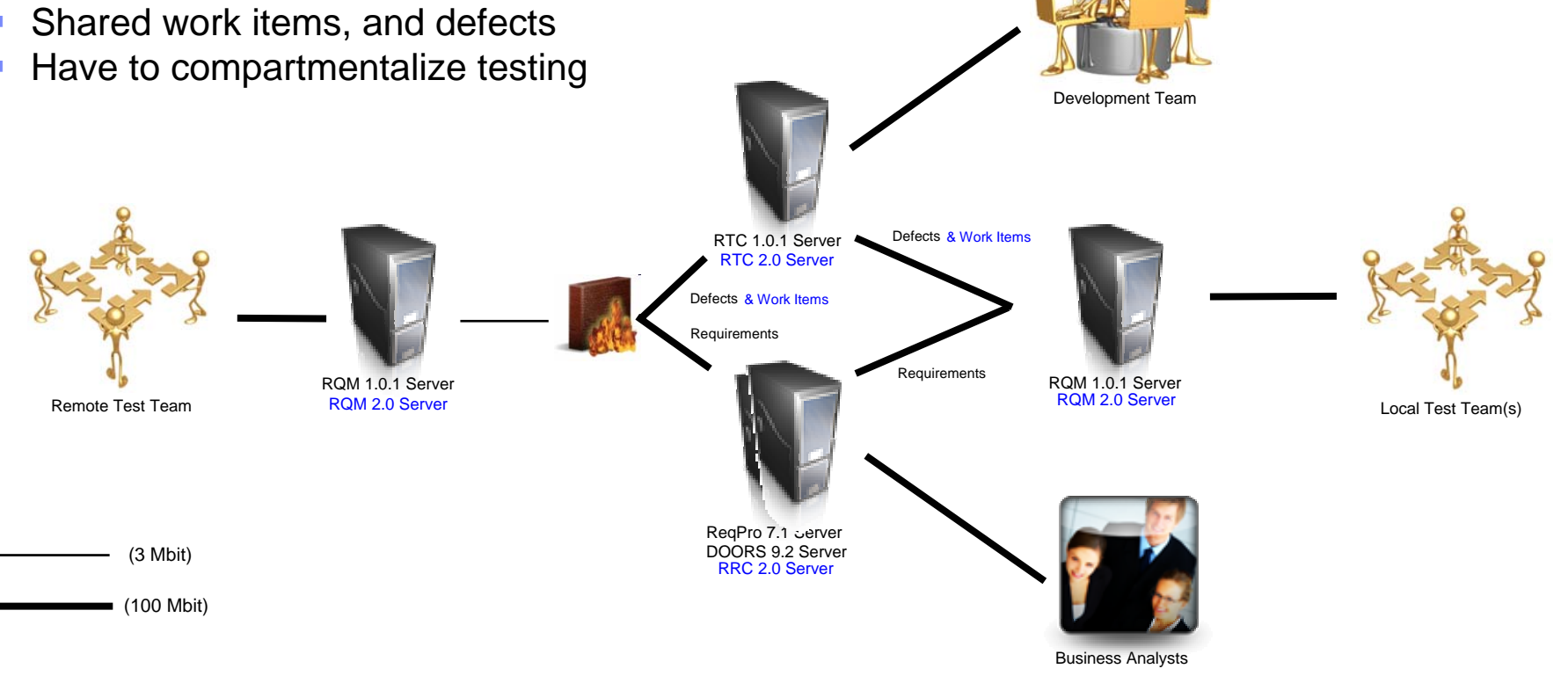

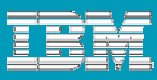

# Recommended Topologies – Outsourced Team

#### **Criteria**

- П Need to monitor remote team's progress
- ш Limit visibility of projects to local teams
- П Restrict actions of remote team.
- П Teams can be varied in size

Recommendation:

- П Apply remote team size recommendation
- $\overline{\phantom{a}}$  Use multiple projects for isolation
	- ▶ Remote test team has project that local test users can access and monitor.
	- **Local users have own isolated project.**
- Leverage action based permissions

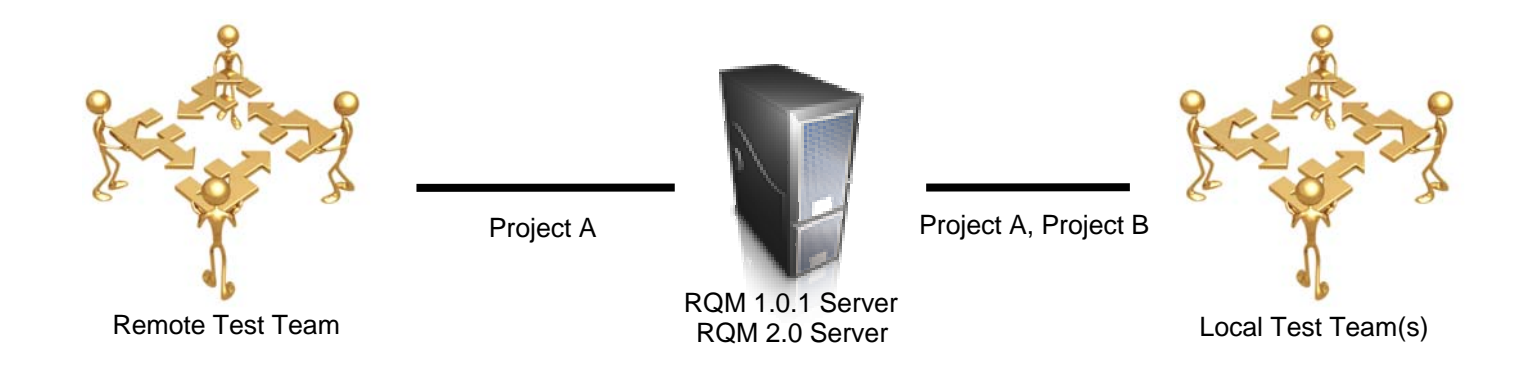

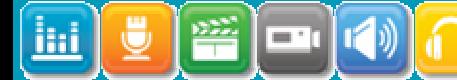

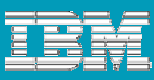

### Remote Users – Tweaking User Response

#### RQM 1.0.1 – Asset Throttling

- I. Enables linear response for increasing data loads. Limits what you see in list views.
- Ш In the Global task bar, Admin  $\rightarrow$  System Properties. Select Artifact Options.

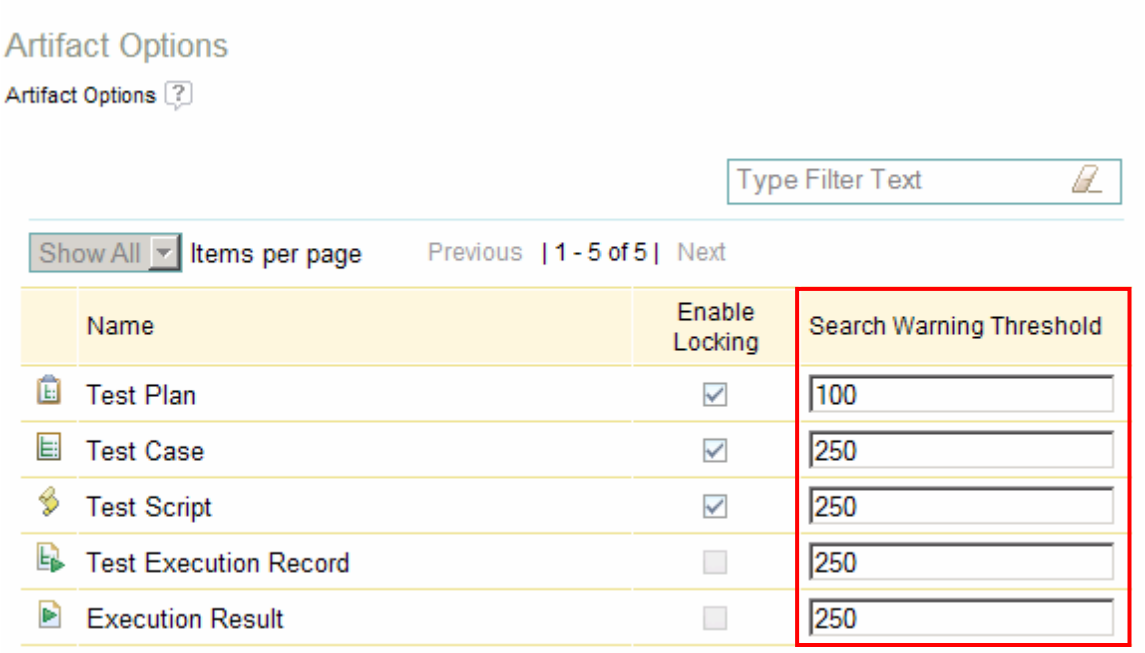

Previous | 1 - 5 of 5 | Next

Ш Keep "Search Warning Threshold" small. Default is 1000.

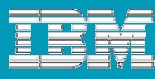

# Remote Users – Tweaking User Response

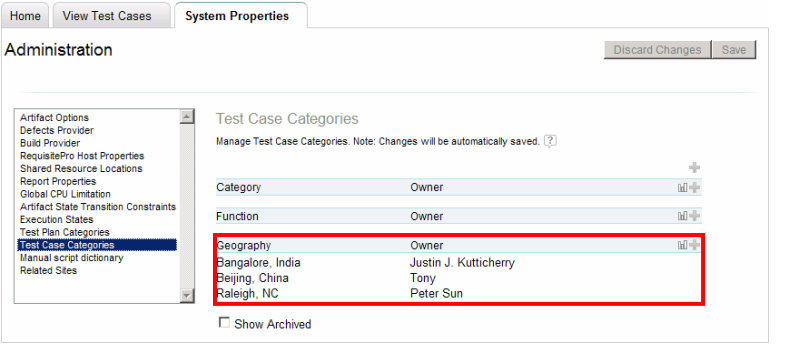

#### Leverage Categories.... **Exercise 20 Leverage Categories...**

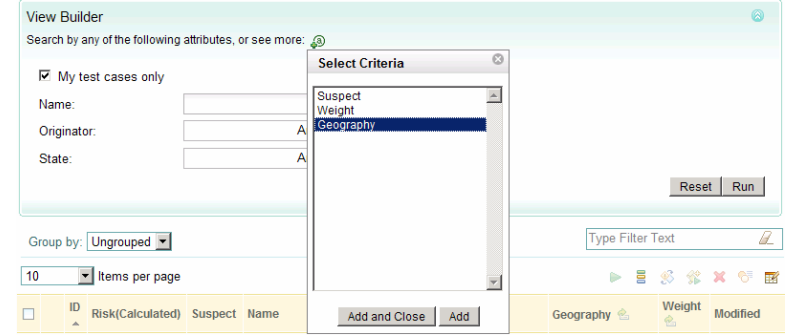

#### …to reduce traffic to clients of each geography.

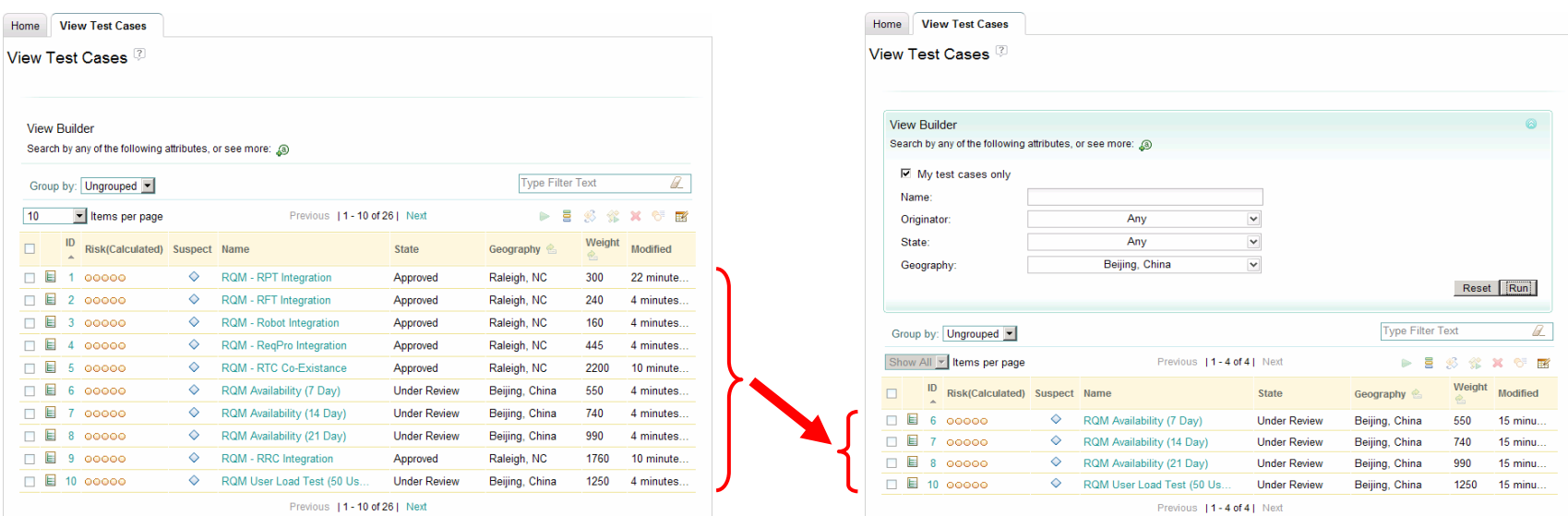

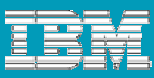

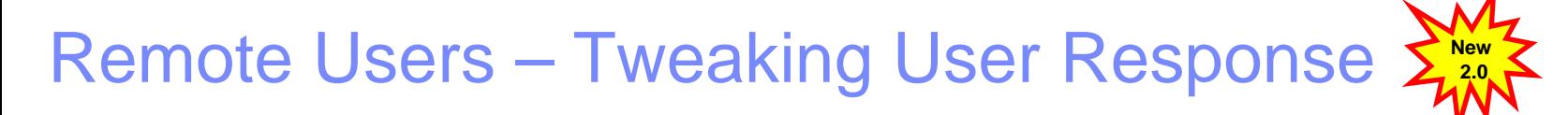

#### RQM 2.0 – New Views and Performance Optimizations

- I. Dynamic loading Tree and Explorer Views.
- T, Allows filtering by test plan on top of throttling and View Builder.

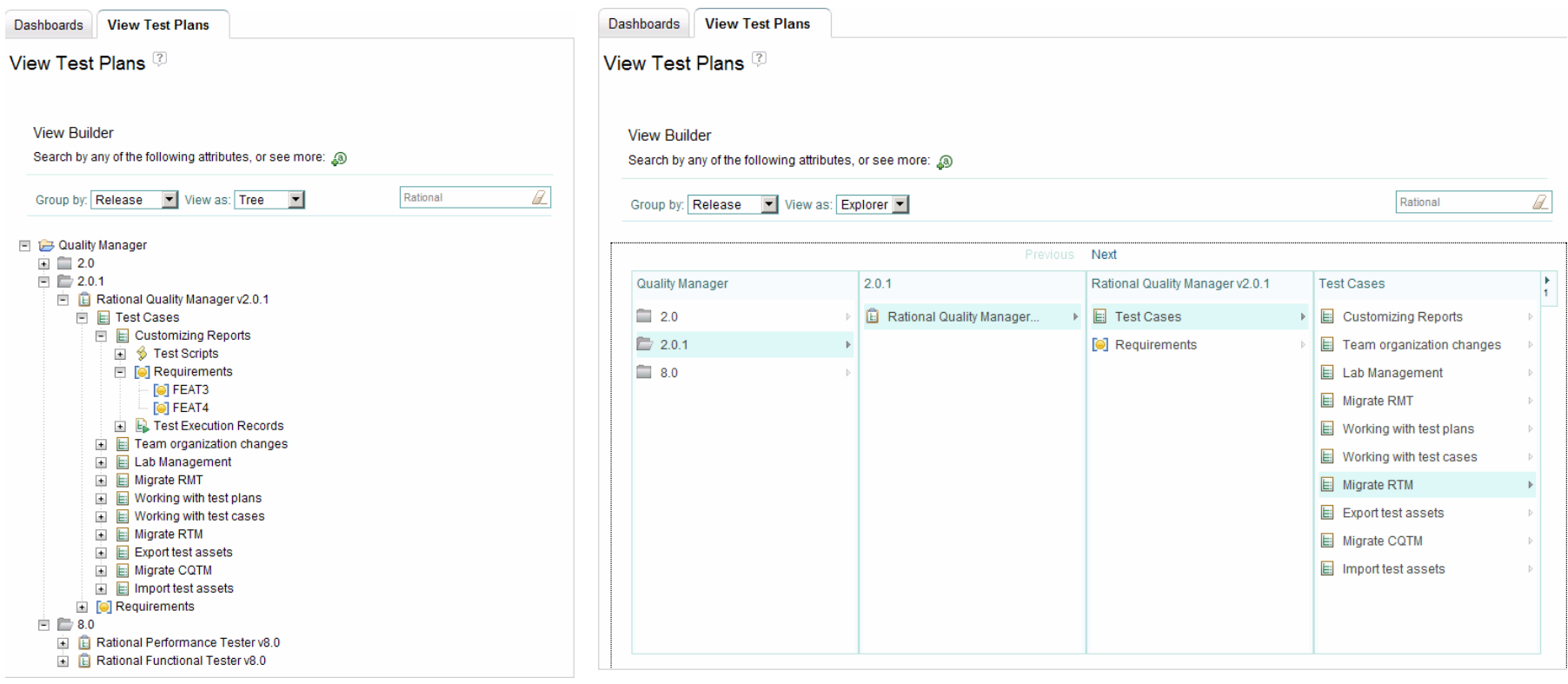

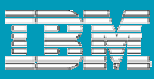

### Global Questions, RQM Answers

- **How do I enable teams to test** anywhere while keeping administration centralized?
- **How can I eliminate the need to have** administrators at each site?
- **How do I control what each team is** capable of doing?

**Answer:** RQM's thin web-based client and web-based administration.

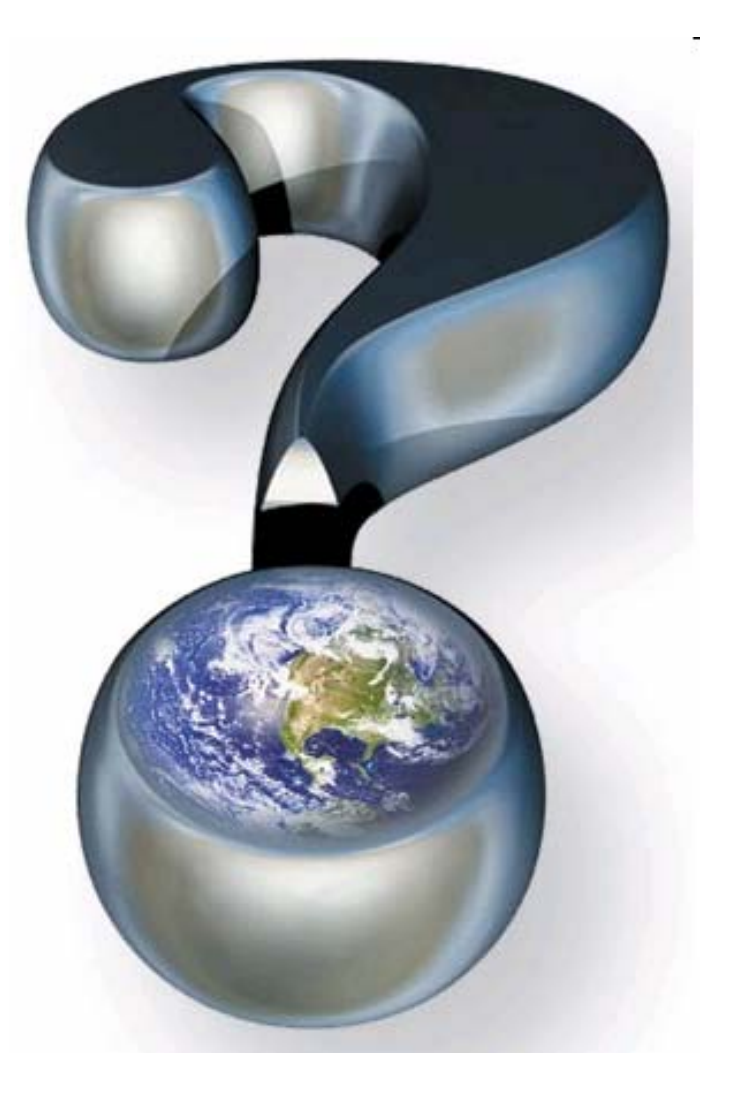

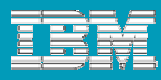

トライアル・ライセンフ Hugh ロ アルの関節 640 KB

14.8.9.3.9.0

### Thin Web-Based Client

RQM's thin client is perfect for global teams who…

- **...need localized clients for major languages.**
- …want to have robust testing capability everywhere without having to administer a quality management solution everywhere.

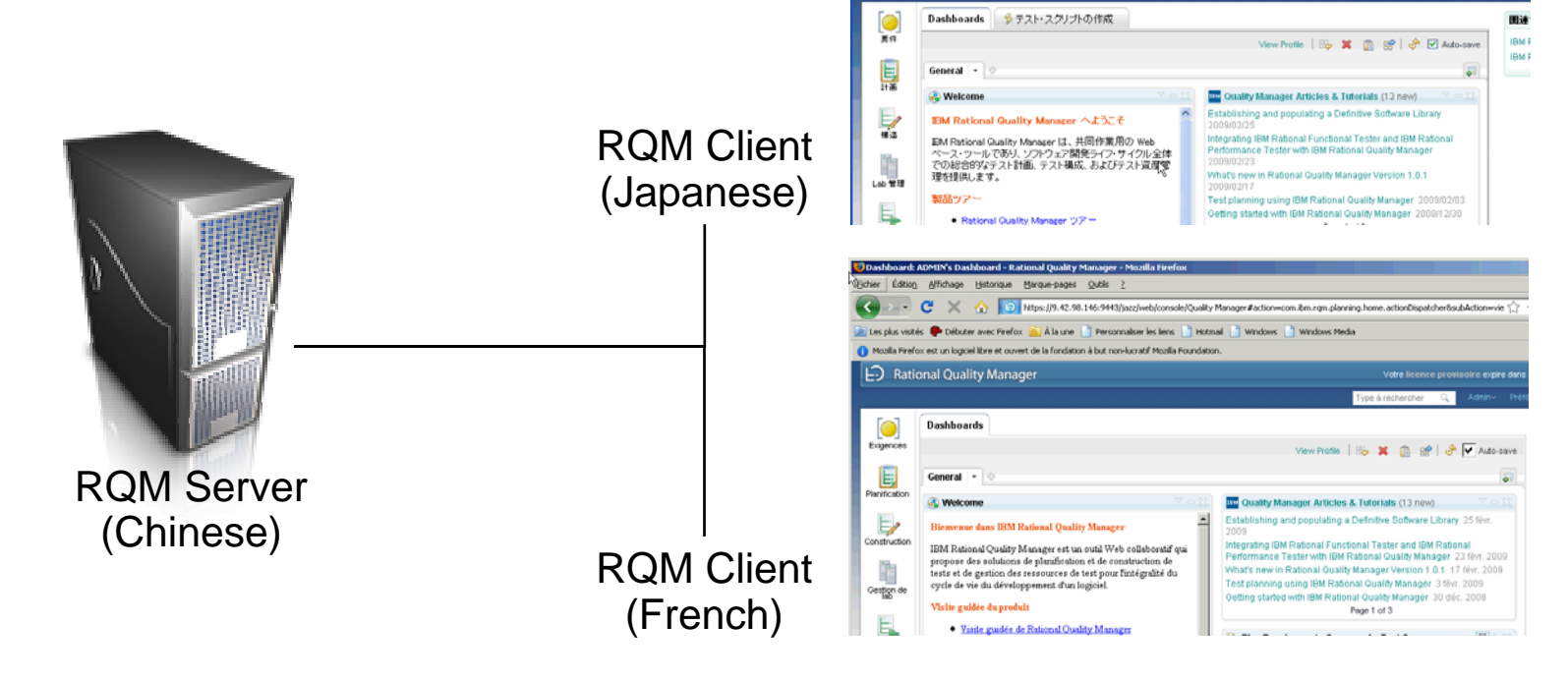

ADMBE: Darbboard - Rational Quality Manager - Rational Quality Manager - Mozilla Finale

Co Dachboard: ADMIN's Dachboar Co

https://9.4298.1469443/jazz/web/console/Quality Manager#action=com.bmzqmplanning.home.actionDispatcher&sut

運算(F) 表示(V) 関係(S) ブックマーク(R) ツール(T) ヘルプ(H)

Firefox を使ってみよう & 最新ニュース コリンクの変更

 $\mathbf{C}$ 

D Losin Required - Jazz Team Server

**F.** Rational Quality Manager

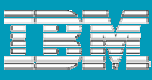

# Centralized Web-Based Administration

RQM's centralized administrative capabilities allow administrators of globally distributed teams to…

- Г …have centralized set of user controls for multiple projects.
	- Allows quick project switching on the same server

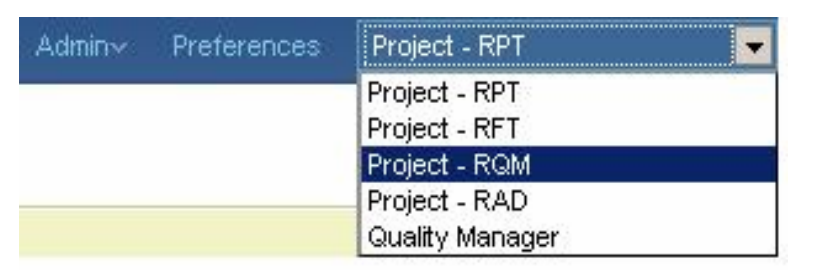

- **...** have one user database for multiple servers using LDAP.
	- Allows different RQM instances to have single user administration.
	- ▶ Combined with quick project switching, one username and one password gives access to all
	- Look in Admin  $\rightarrow$  Jazz Server Administration  $\rightarrow$  Advanced Properties

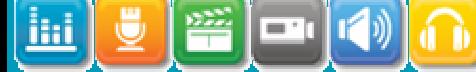

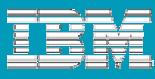

**New2.0**

# Centralized Web-Based Administration

- **... have web access to nearly all RQM administrative functions.** 
	- Connector configuration now built into web administration functions

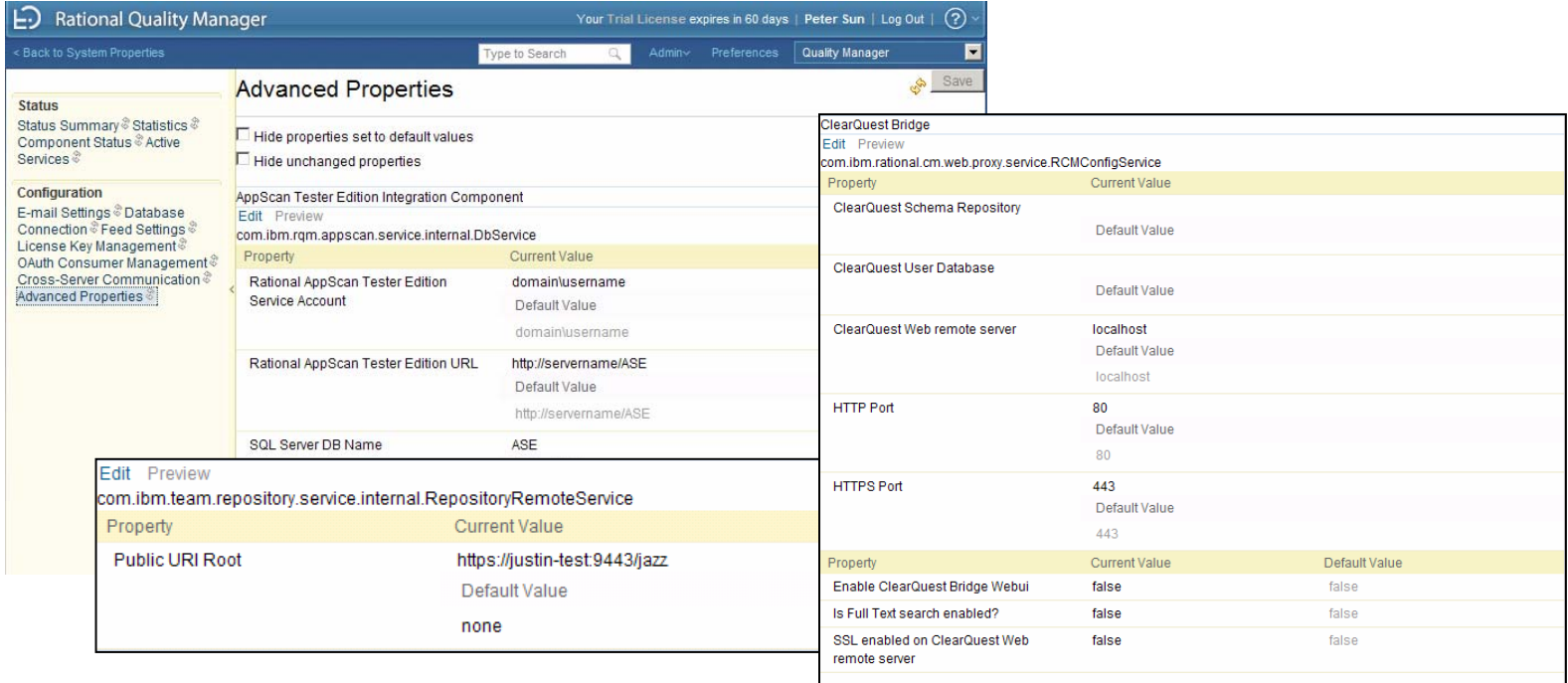

- $\blacktriangleright$  Project and user administration fully available from the web.
- ▶ Only functions that require the Eclipse client is customization of asset forms.

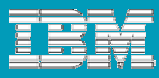

### Centralized Administration

**...** control permissions at project, role, user and action levels.

- **Lots of flexibility for permissions.**
- Users requiring full isolation should use separate project levels.

From Admin  $\Rightarrow$  Jazz Project Administration

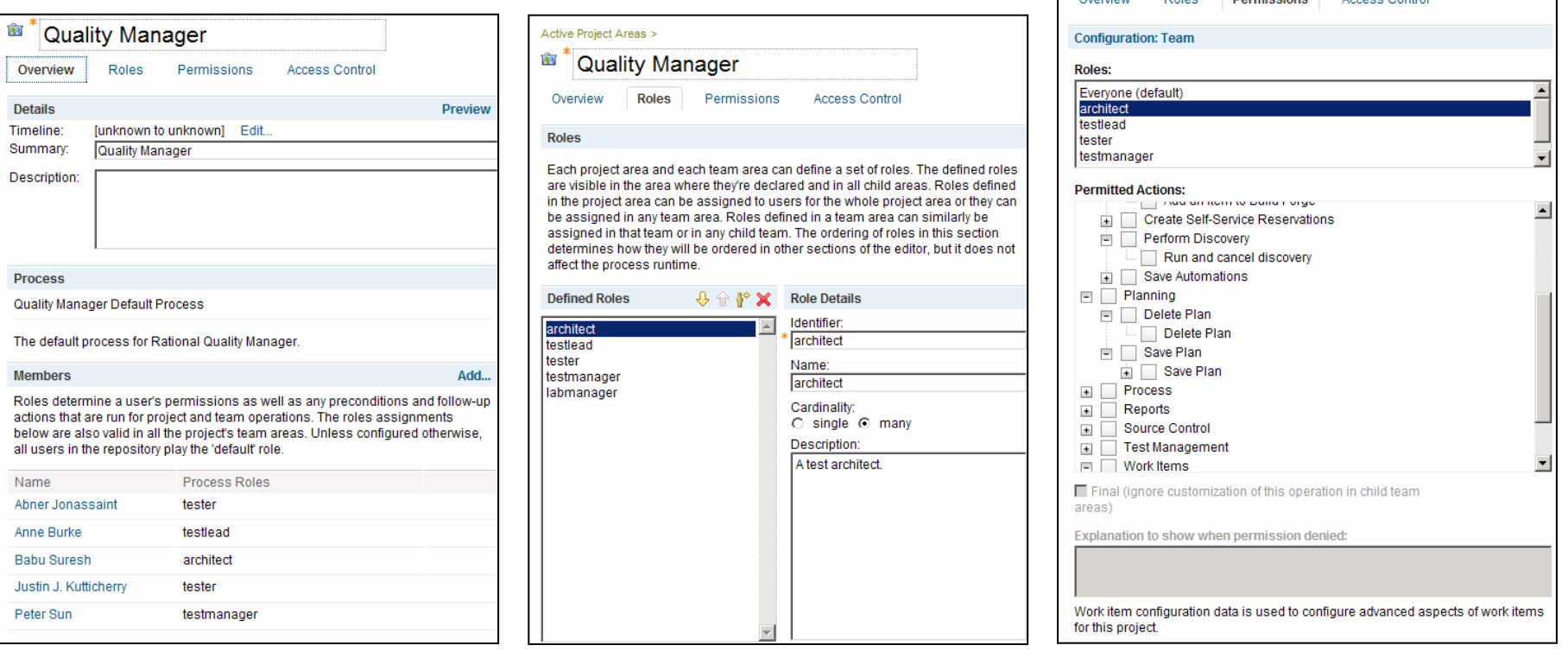

*IBM® Rational® Quality Manager in a Globally Distributed World* – QM12

Quality Manager

Dormiccione

 $A = 1$ 

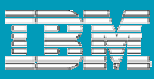

### Global Questions, RQM Answers

- Since my test teams are in different time zones, how can I leverage RQM to coordinate testing?
- How can I enforce test processes and policies across global teams without a lot of late night meetings and a flood of emails?
- How can people with diverse perspectives assess the importance of the testing we develop?

**Answer:** RQM's Communication and Collaboration Features

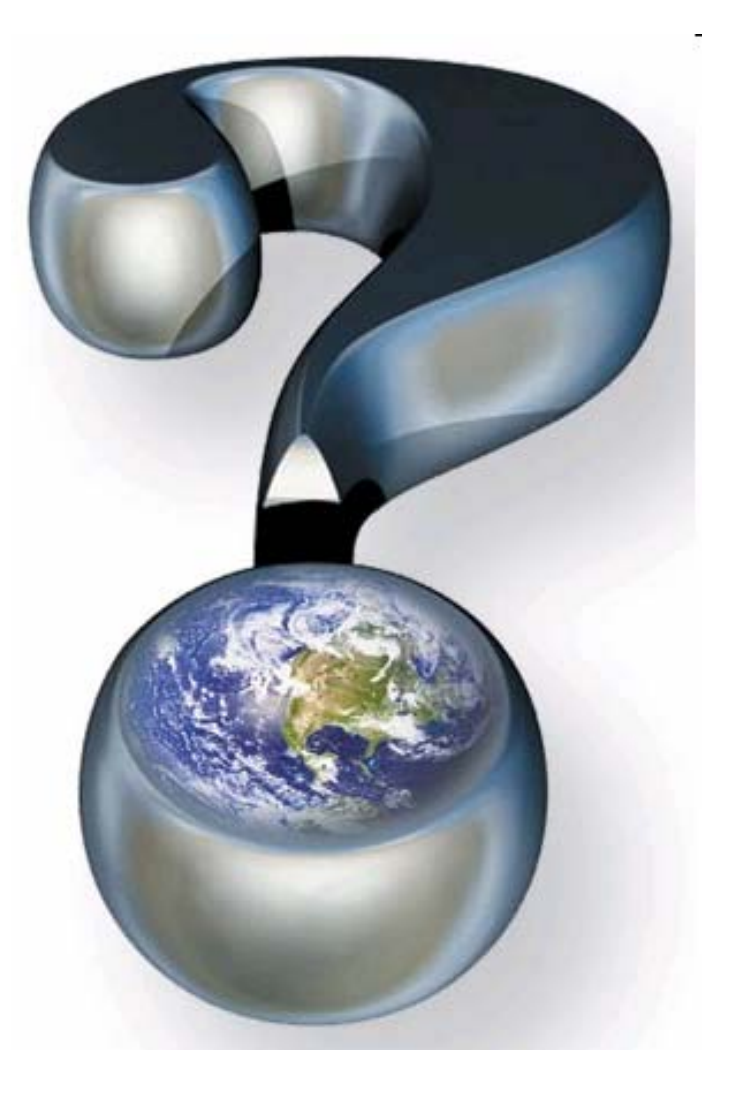

### Work Items

Work items are the lifeblood of distributed teams.

- $\mathcal{L}_{\mathcal{A}}$  Use work items to break up large test tasks into manageable parts to be given to different users.
	- Summary task owner owns test case.
	- Sections are assigned to others.

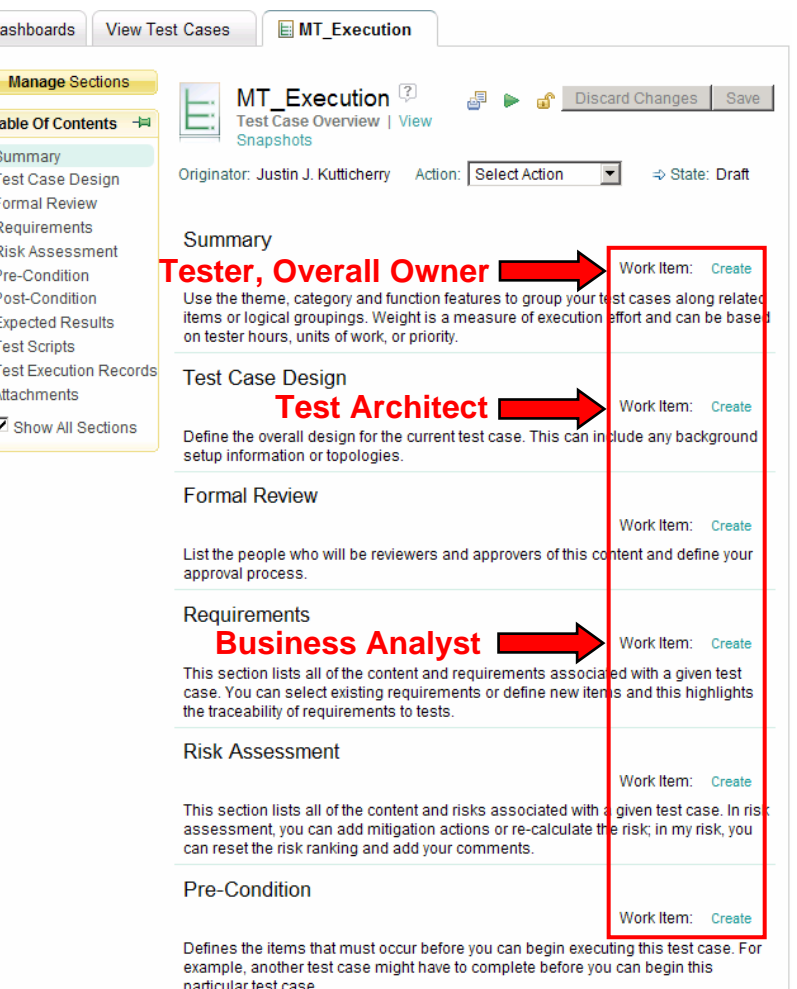

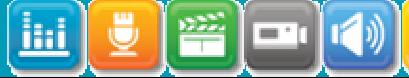

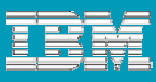

## Work Items

- Г Use work items to hand off work to teams in different time zones.
	- Allows more complex testing
	- ▶ Great for performance testing
	- ▶ Builds awareness and skills globally

#### Hand off Process

- 1. A work item is created for all work.
- 2. When possible, work is associated to a test artifact in RQM to provide context.
- 3. At the end of the shift, if work is incomplete. The work item can be assigned to someone in another geography and shift.
- 4. Leverage dashboards, reports to find available cycles.
- 5. Repeat until the work item is resolved.

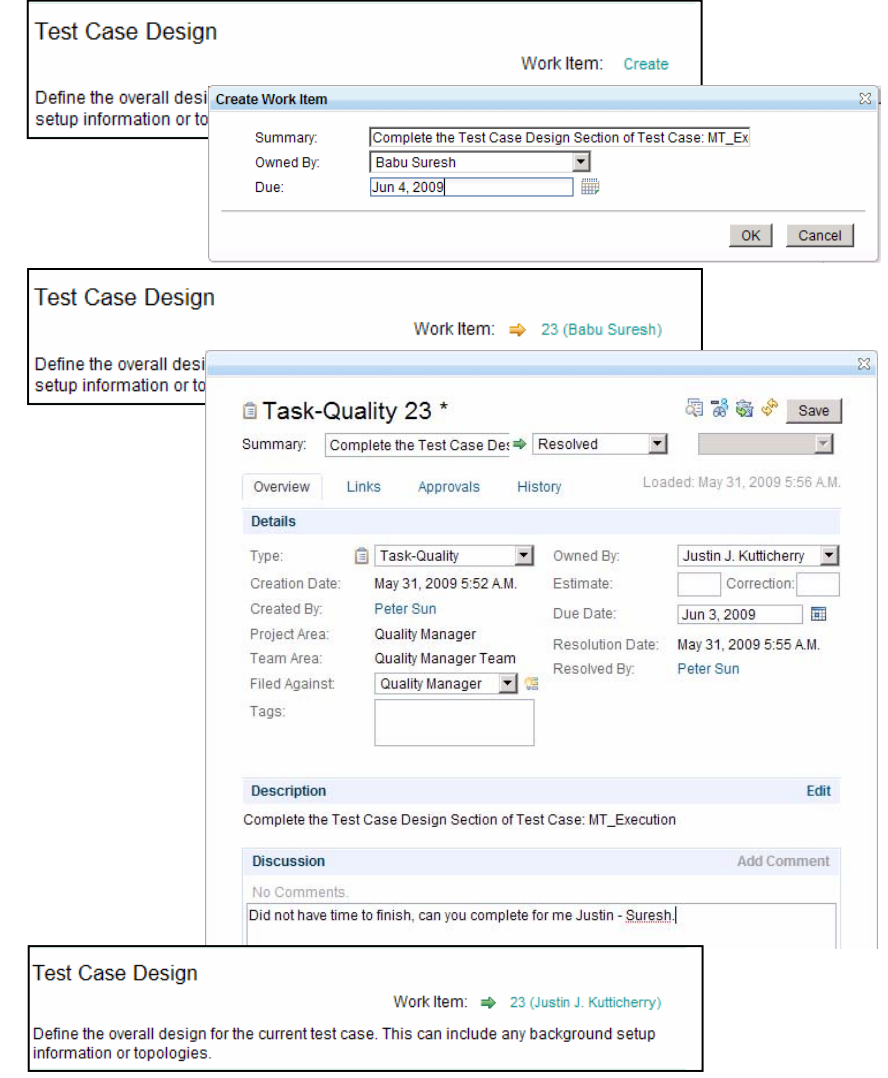

# Work Items

- Г Use work items to improve and measure test efficiency.
	- N Leverage work item fields to capture efficiency data.
		- Ē, State history
		- $\mathbf{r}$ **Estimate**
		- $\mathcal{L}_{\mathcal{A}}$ Due Date
		- $\mathbf{r}$ Correction
		- ш Time Spent
	- $\blacktriangleright$ Apply Value Stream Mapping technique to work item data to identify inefficiencies.
	- $\blacktriangleright$ New exercise but leading to interesting discussions already.

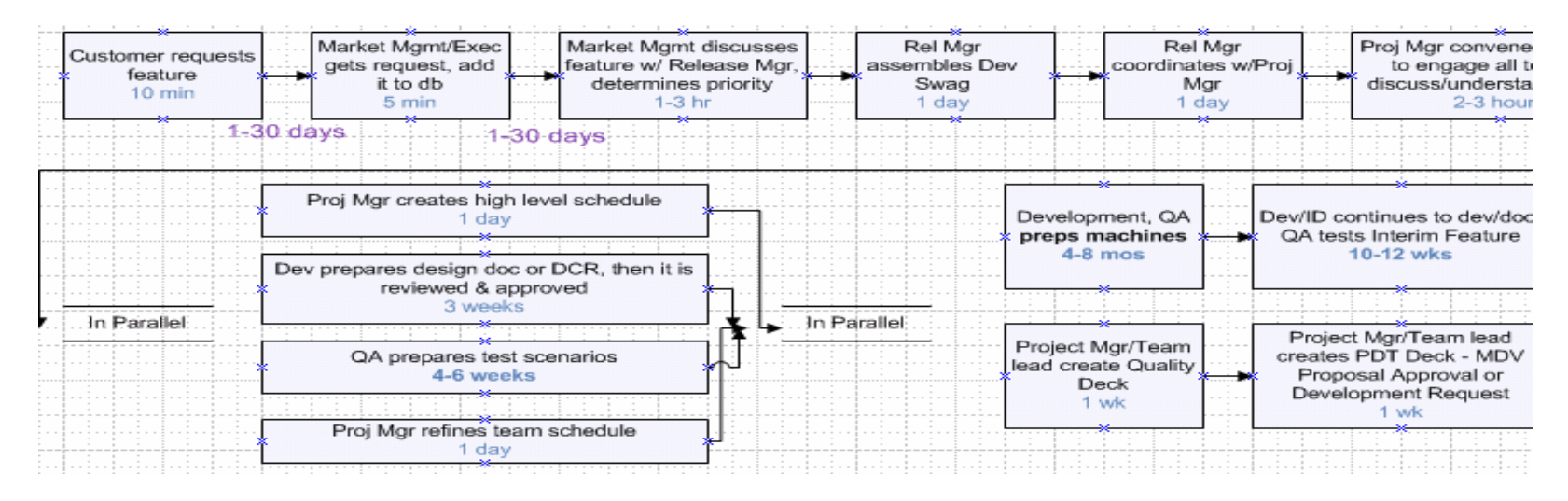

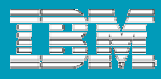

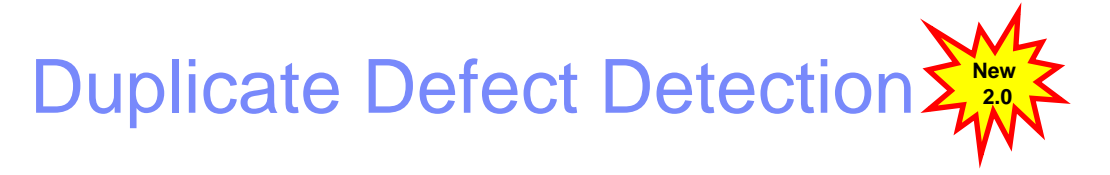

Global test teams have higher rates of defect duplication. Duplicate defect detection cuts down the cost of managing duplicate defects.

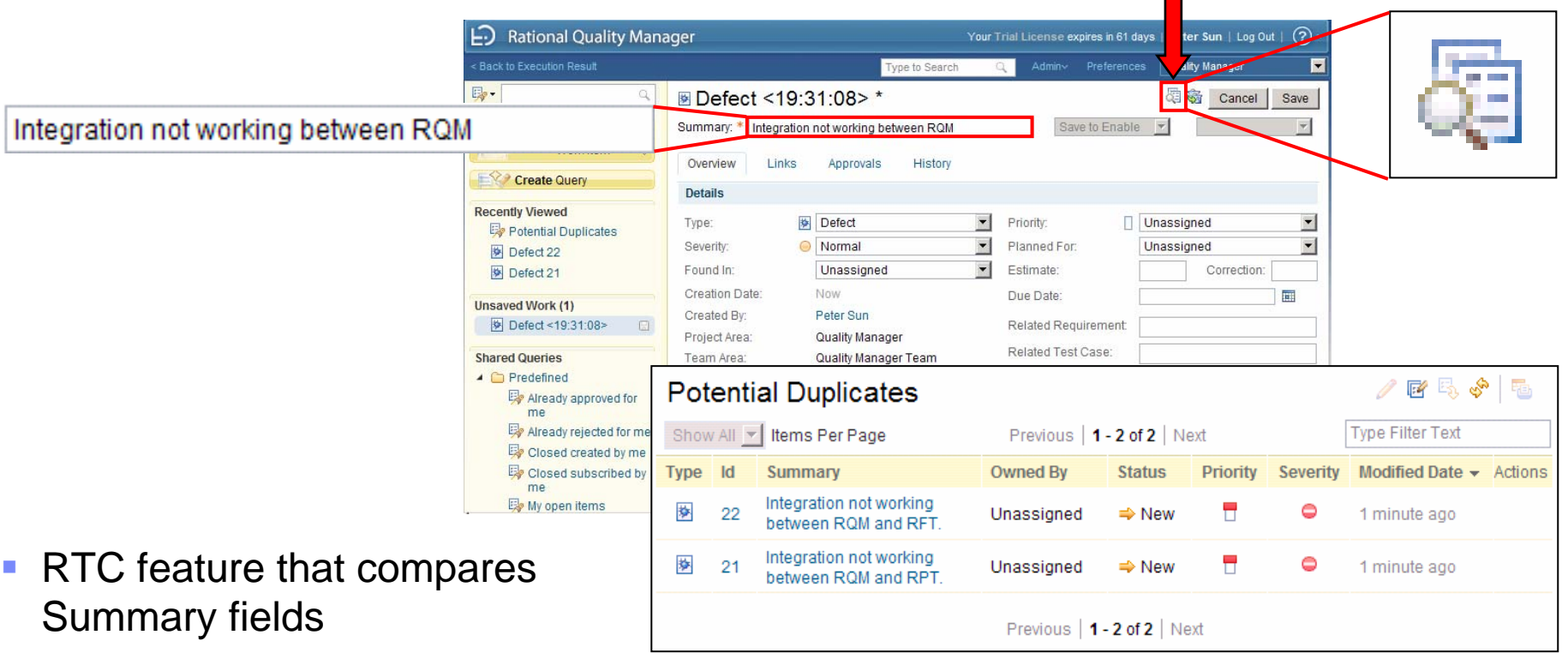

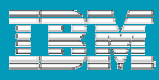

ᢙ

Your Trial License expires in 61 days | Peter Sun | Log Out | Preferences

Type to Search

Execution Result

Quality Manager

**Related Defects** 

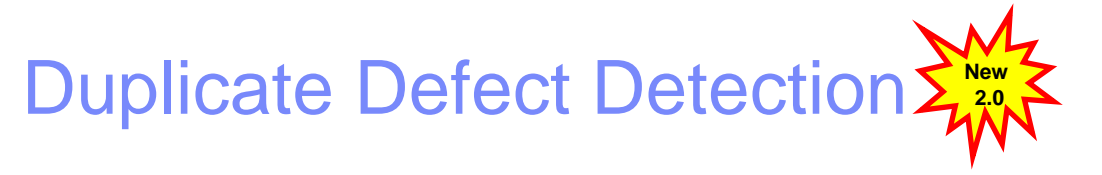

い

Г Related Defects panel appears for the following views:

**Rational Quality Manager** 

**Dashboards** 

- **View Test Execution Records**
- ▶ Script Execution
- ▶ Execution Results
- ▉ Defect has backlink to RelatedExecution Result

m.

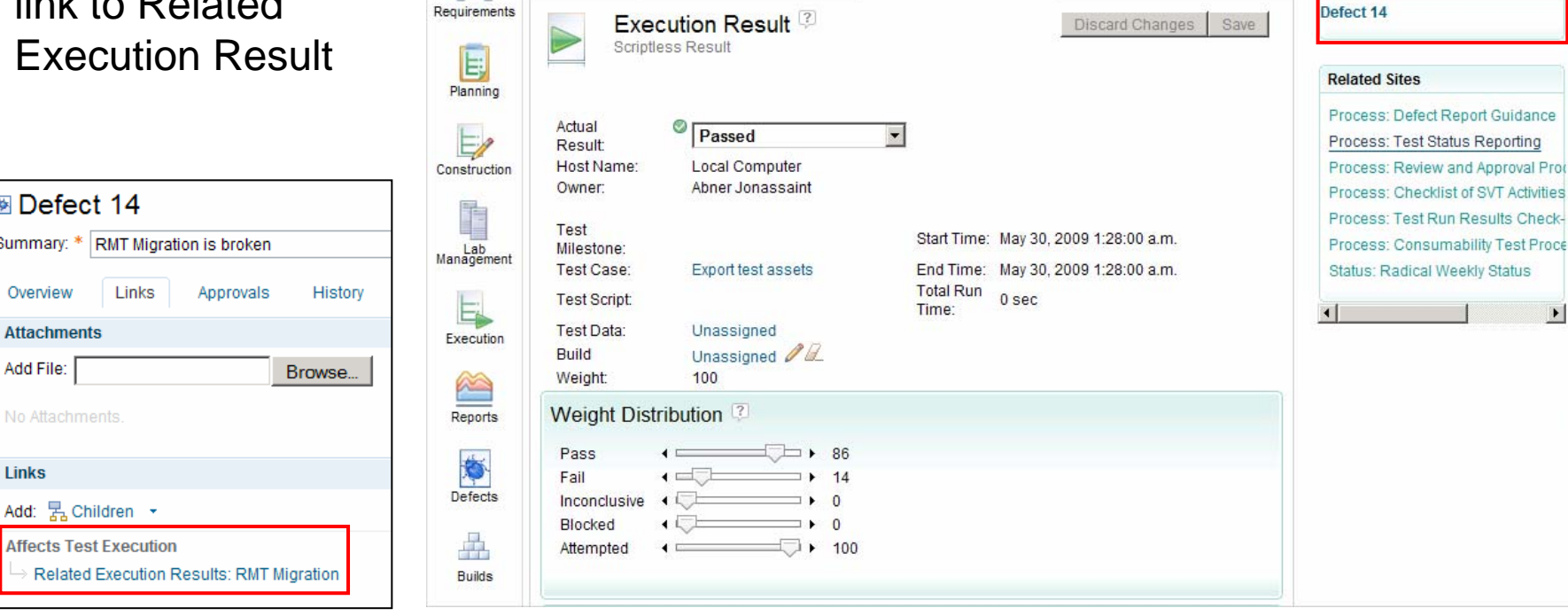

**View Execution Results** 

#### **Templates**

≡'

Templates provide a foundation for coordination.

- **Templates are an easy way to create enforceable test process**
- Г Templates provide a framework for review.

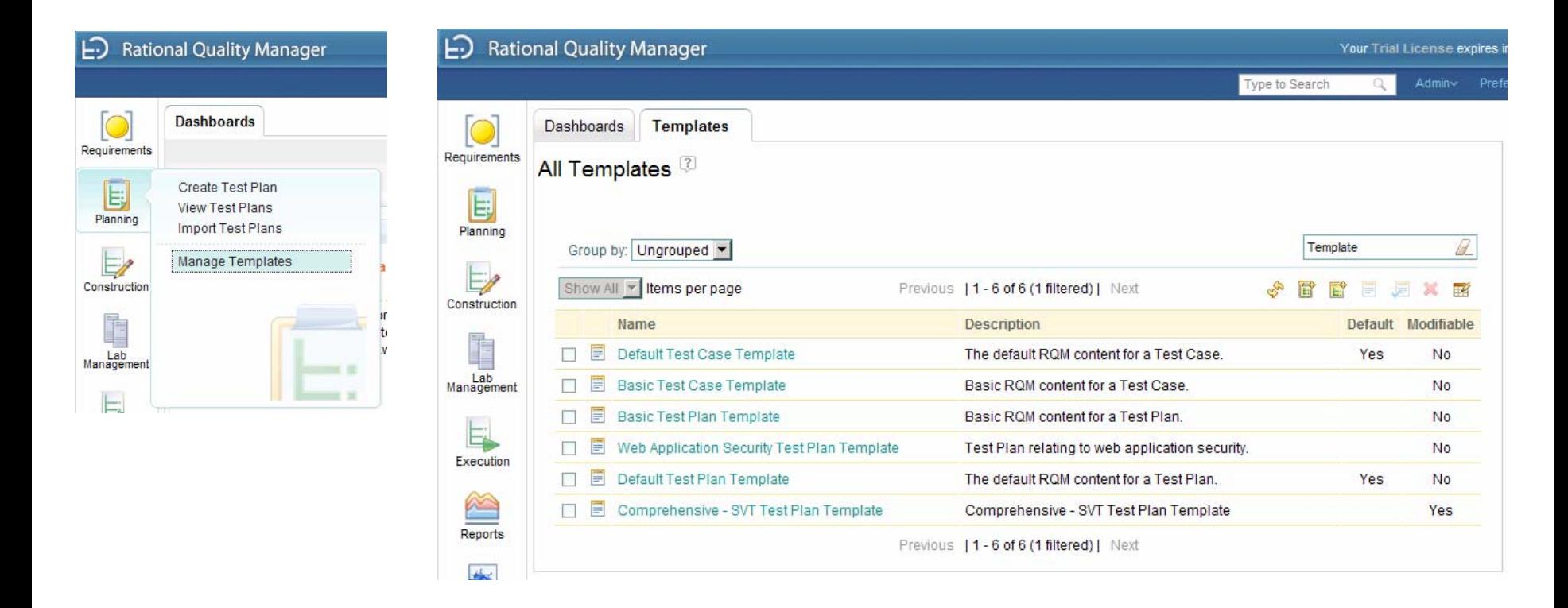

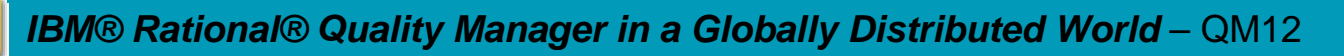

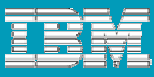

### **Templates**

 $\equiv$  .

**TH** 

 $\overline{\phantom{a}}$ Templates provide a platform to give instructions in context.

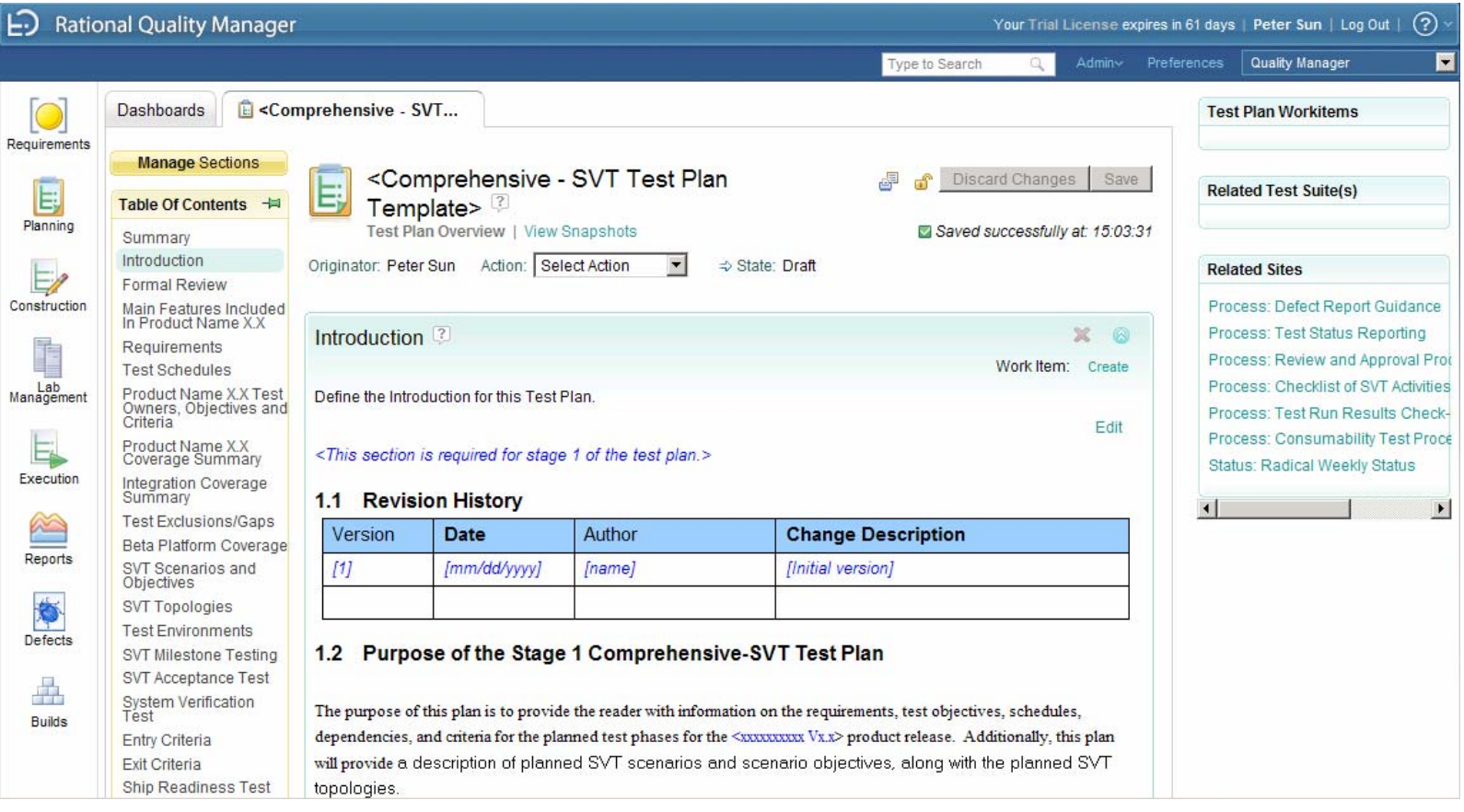

### **Templates**

#### Enhancing the built-in mechanism:

- 1.Create a template with desired content.
- 2. Create a Test Plan or Test Case with that template and name it a template.
- 3. Fill in the sections with guidance and direction.
- 4.Save asset.
- 5. When a new asset is needed, export the XML using the feed mechanism.
	- https://<hostname>:9443/jazz/secure/service/com.ibm .rqm.integration.service.IIntegrationService/testplan/
	- https://<hostname>:9443/jazz/secure/service/com.ibm .rqm.integration.service.IIntegrationService/testcase/
- 6. Import as new asset and edit

m.

**Note:** There is currently a 512K limit on imported assets.

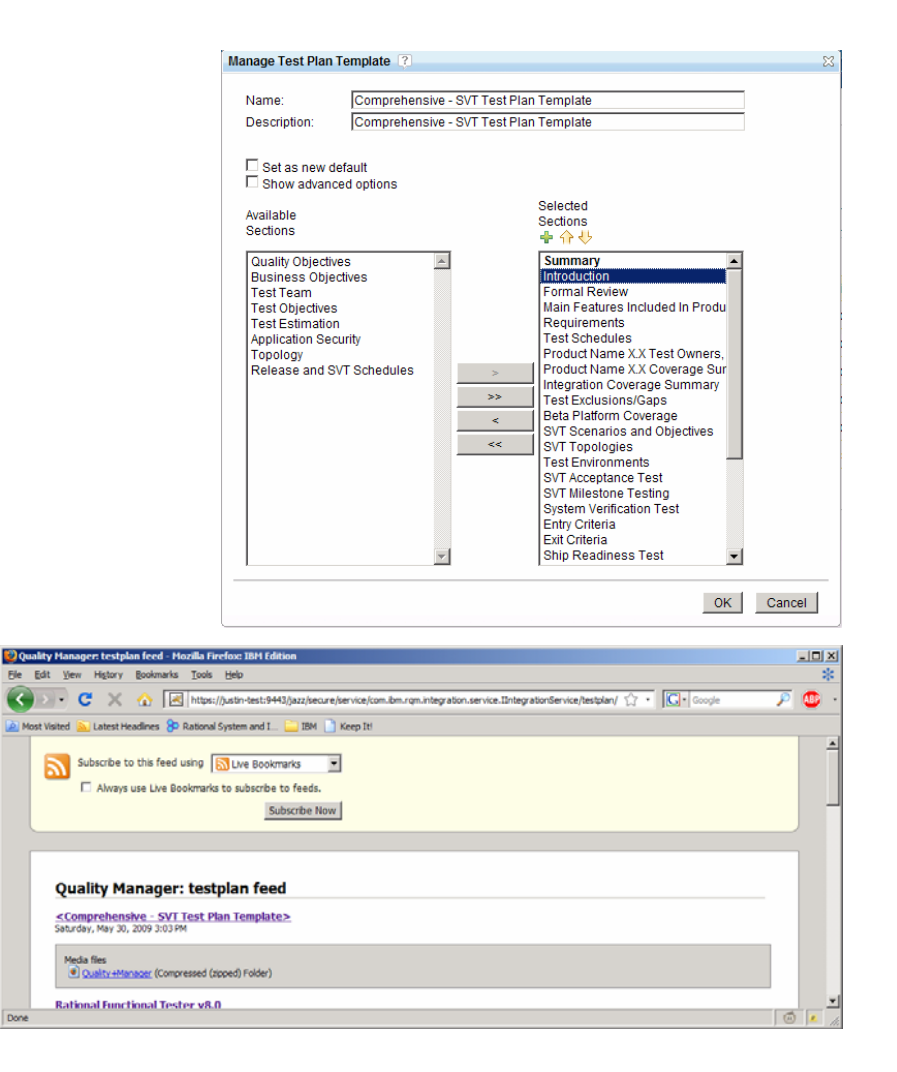

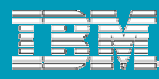

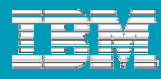

#### Related Sites

Related sites put need to know information at the forefront.

- Г Related sites are a great way to centralize and distribute information.
- Г Related sites prevent processes and best practices from being hidden and ignored.

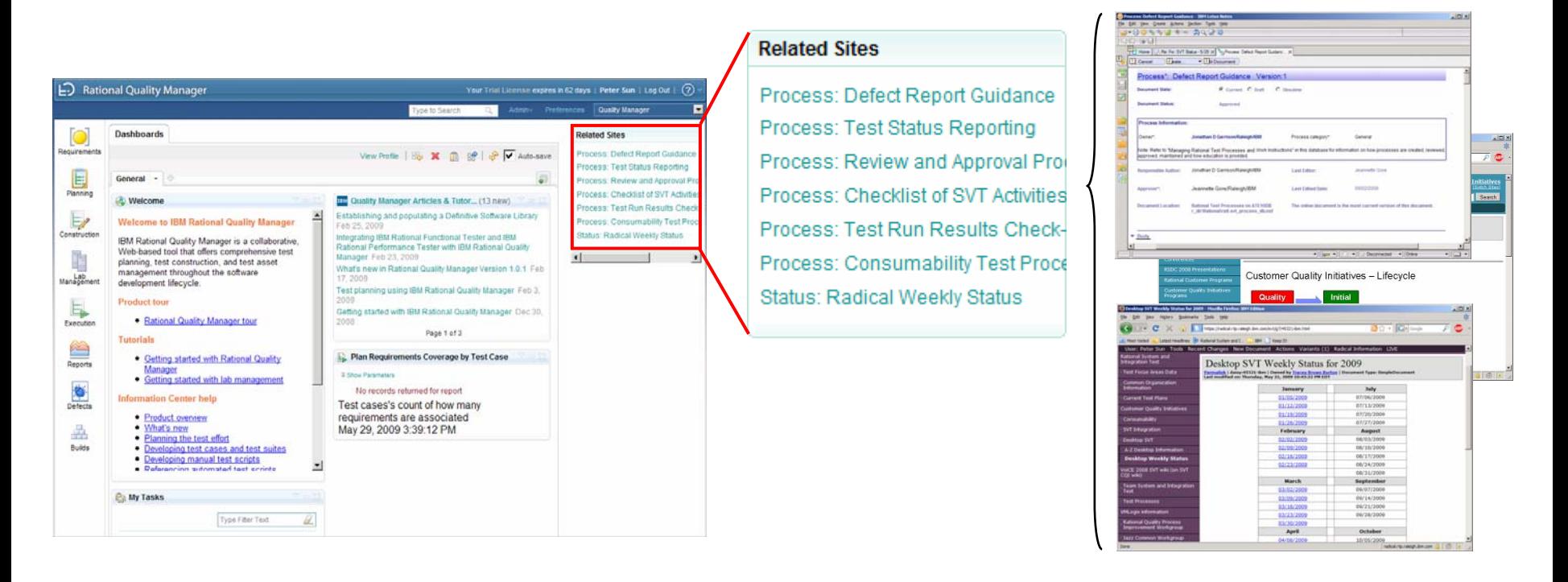

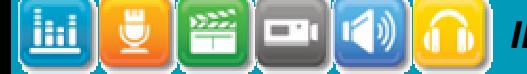

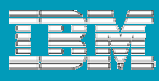

### Related Sites

#### Configuring:

- 1. In the Global task bar, Admin  $\Rightarrow$  System **Properties**
- 2. Administration tab will appear as a new document.
- 3. Select "Related Sites" in the list of administration activities.
- 4. You can add, delete or change the order.
- 5. Click Save to save the changes.
- 6. Refresh the browser to have the sites appear.

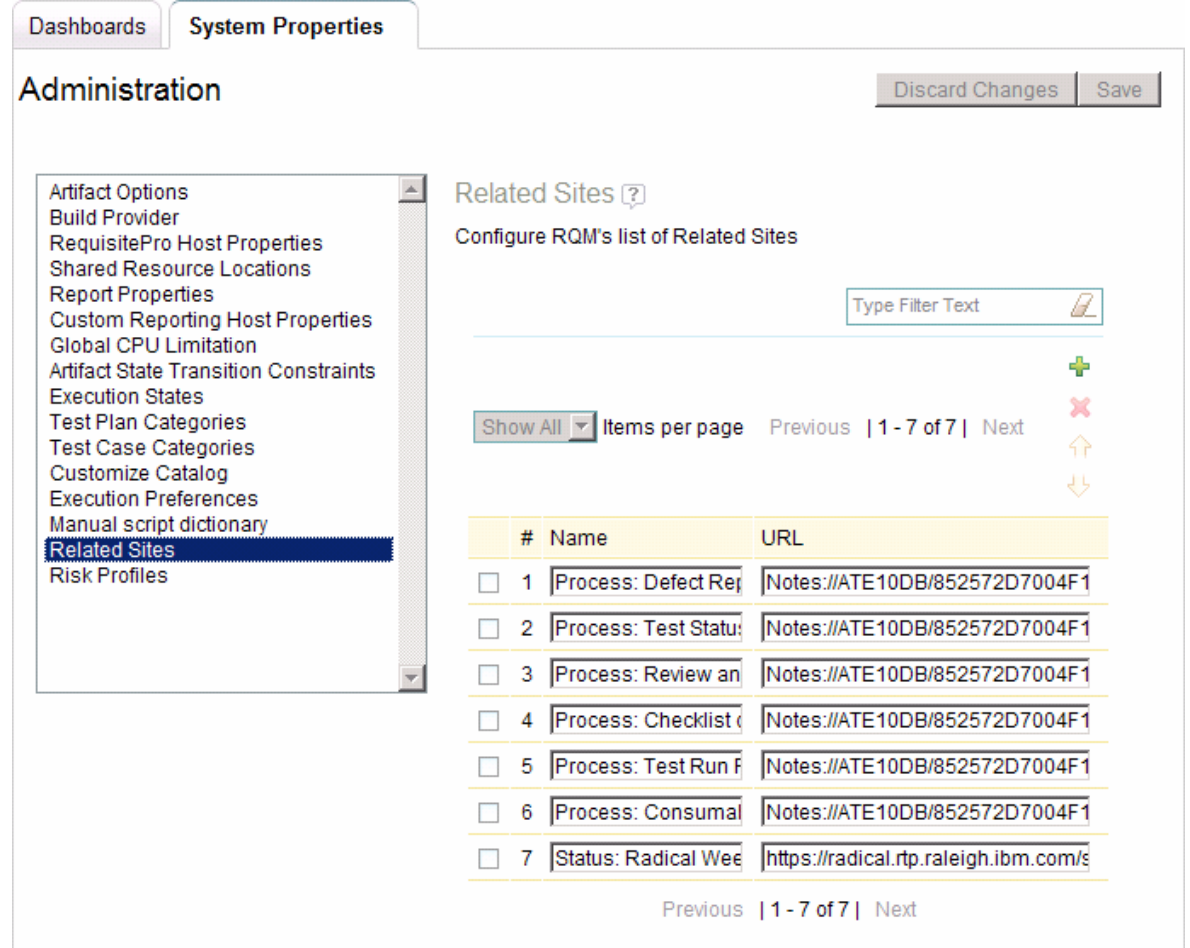

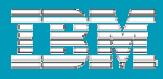

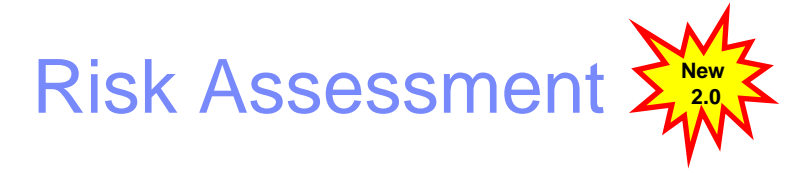

Global teams often have different communication styles. RQM provides features like risk assessment.

- Risk assessments allow distributed teams to see a quantitative and qualitative view of a test plan or test case's importance.
- Г Risk assessments allowdivergent stakeholders to express their quality concerns in a common language and metric.

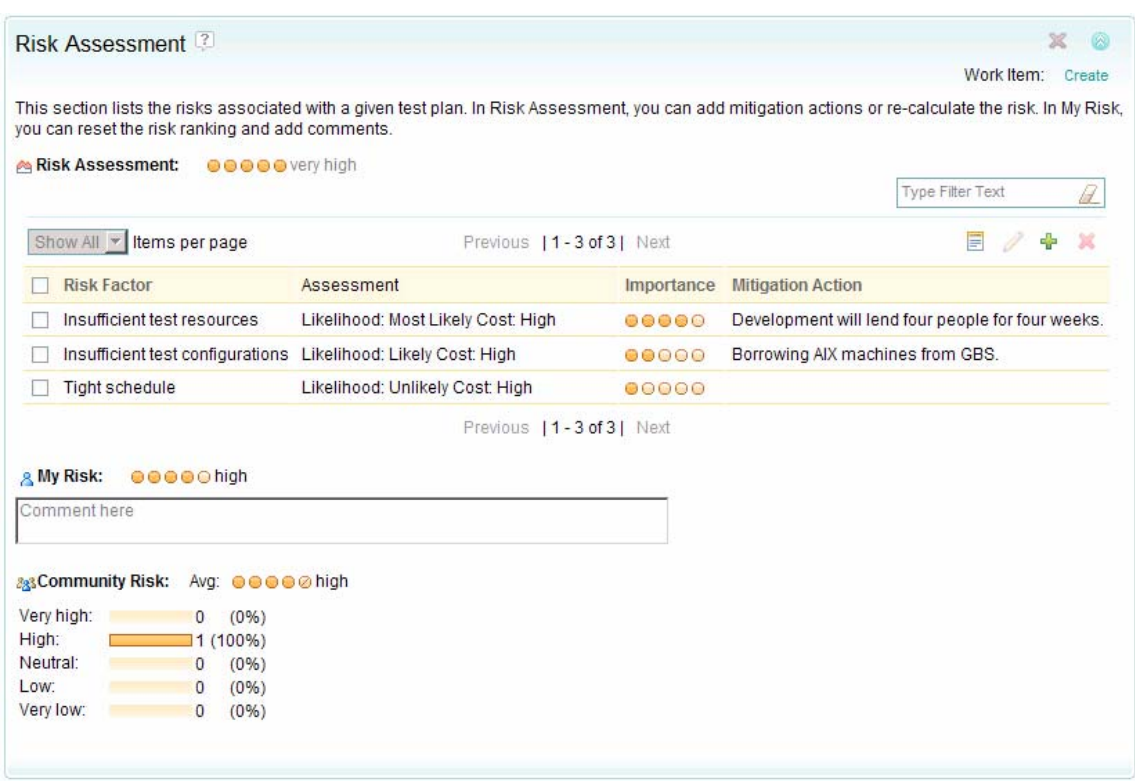

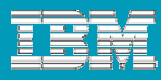

#### **Summary**

To be successful with RQM with Globally Distributed teams…

- **STATE OF STATE OF STATE OF STATE OF STATE OF STATE OF STATE OF STATE OF STATE OF STATE OF STATE OF STATE OF S** Build a deployment topology that fits your company's network capabilities.
- Organize and design your test assets with global teams in mind.
- Structure projects and deploy projects to take advantage of RQM's security model.
- Build test processes, communicate them, and keep them visible. Processes do not need to be heavy.
- Leverage the collaborative feature of RQM like work items, risk assessment, defect duplication detection, templates, etc.

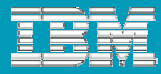

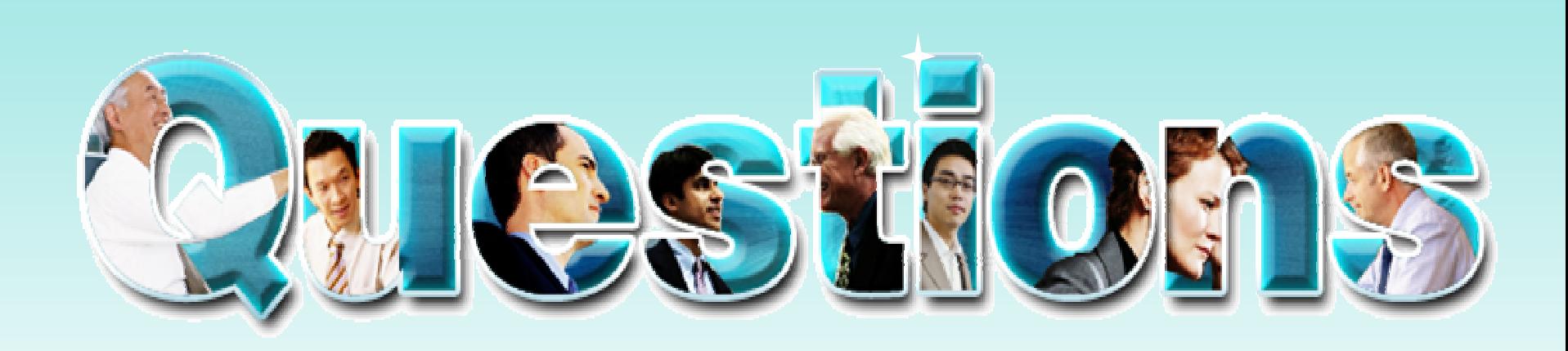

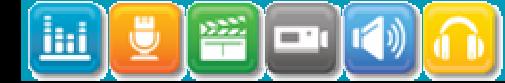

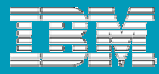

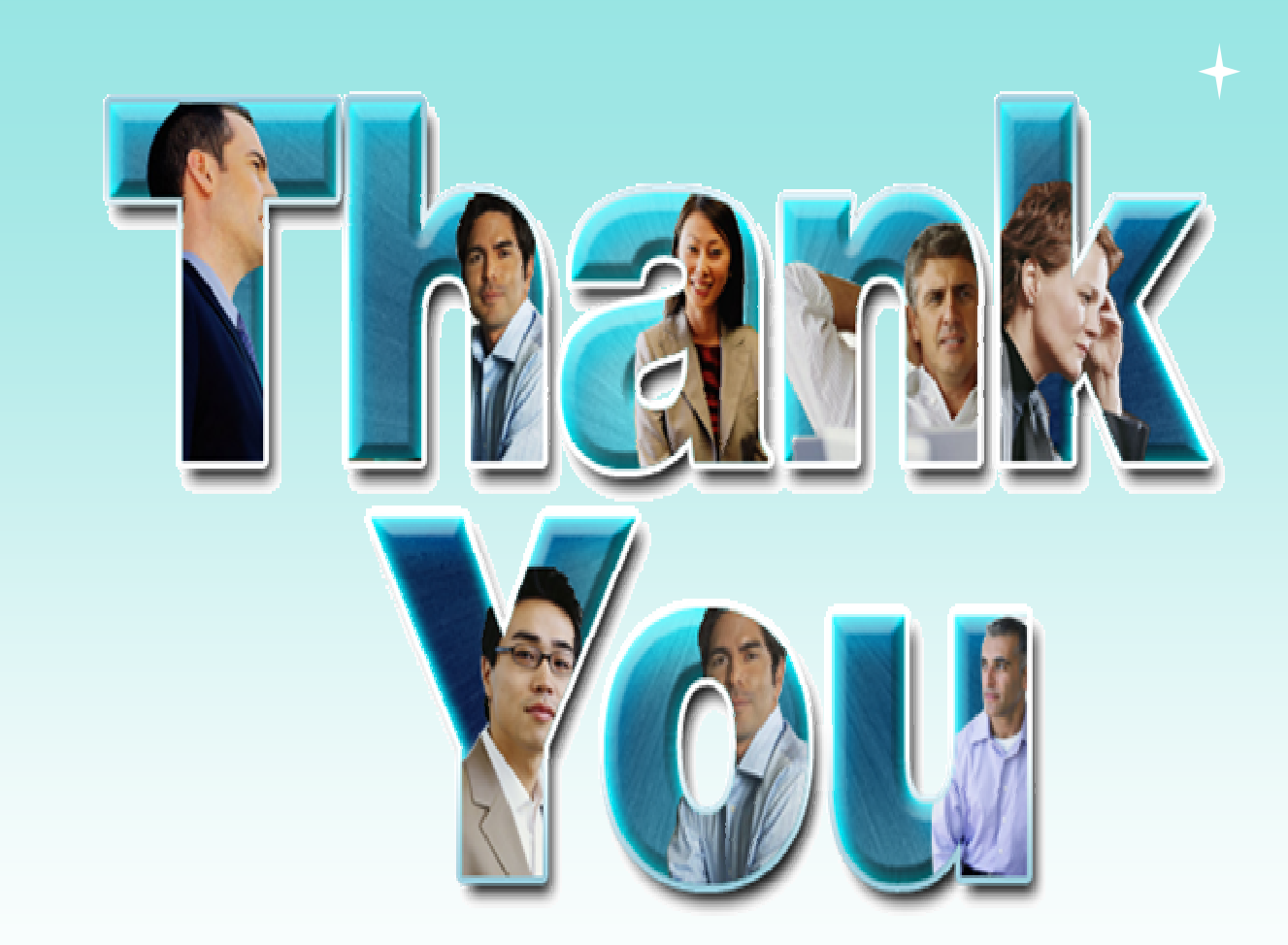

© Copyright IBM Corporation 2009. All rights reserved. The information contained in these materials is provided for informational purposes only, and is provided AS IS without warranty of any kind, express or implied. IBM s

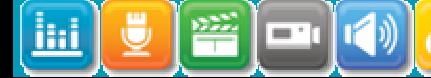